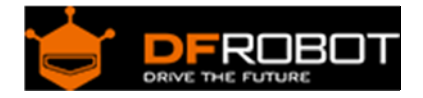

# Terminal sensor adapter V2 SKU: [DFR0055](https://www.application-datasheet.com/)

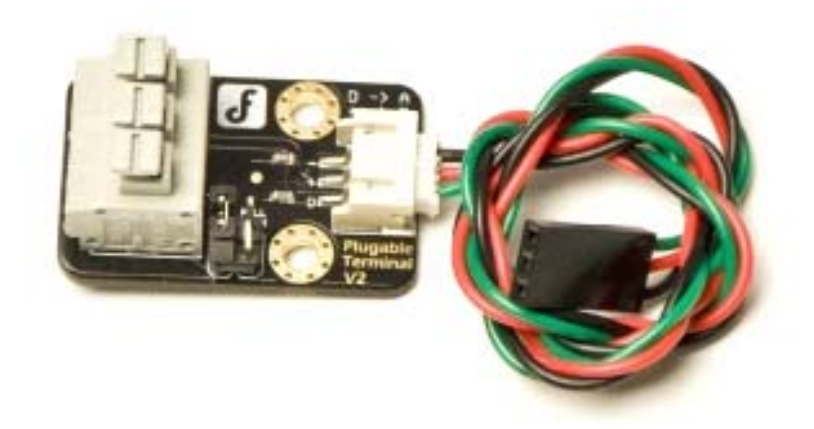

### **Contents**

- 1 Introduction
- 2 Specifications
- 3 Pin Out
- 4 Application with DS18B20
- 4.1 Application Connection Diagram
- 5 Sample Code
- 6 Version history

#### Introduction

This is universal sensor adapter V2.0, it can be accessed by digital input modules and analog input module. The module with Arduino sensor expansion board, in combination.Improvment compare with the old version, we add a 10K resistor between A & B, A & C respectively, so that you needn't to connect a addition resistor while the sensor must have a pull-up or pull-down resistor. Why need a pull-up or pull down resistor, please refer to"Uderstanding pull-up and pull-down resistors"

Generally speaking, this terminal provides a much easier way to connect a switch or any modules that requires pull-up/down resistor to microcontroller

#### Specifications

- Voltage: +5 V
- Current: <1000mA
- Size: 22x34mm

## Pin Out

Understanding pull-up and pull-down resistors

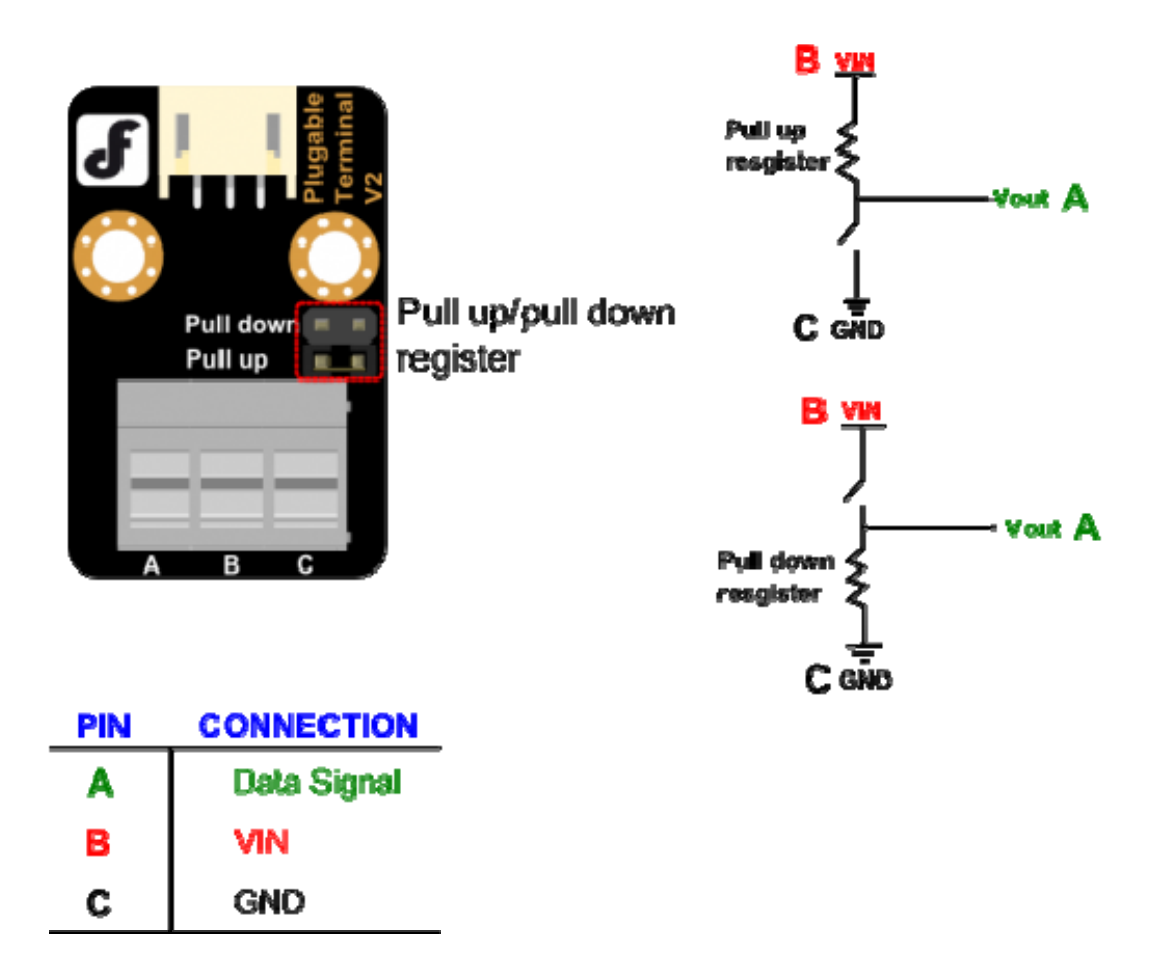

Application with DS18B20

When using temperature Waterproof DS18B20 Digital temperature sensor, need to connect a pull-up resistor for it drived with Arduino microcontroller. The terminal sensor adapter will supply a simple ad stable connection in case without soldering.

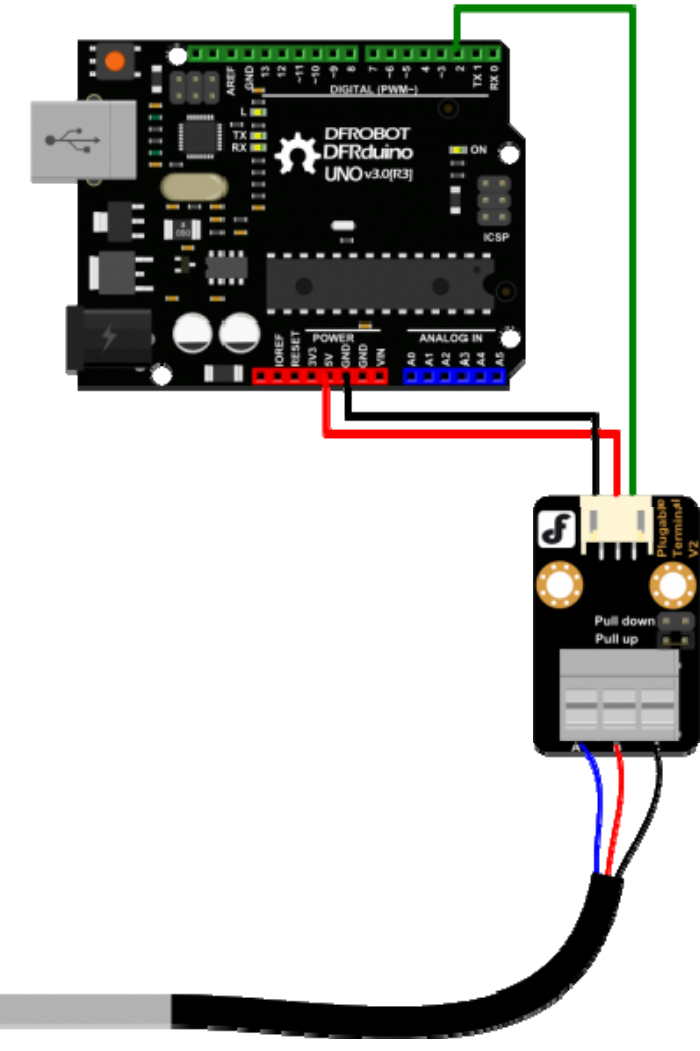

Fig2: Application CD

Sample Code

\*\*\*\*\*\*\*\*\*\*\*\*\*\*\*\*\*\*\*\*\*/  $7******$ \*\*\*\*\*\* \*\*\*\*\*\*\*\*\*\*\*\*\*\*\*\*\*\*\*\*\* Insturciton: Connection: 1. Plugable Terminal Sensor Adapter & Waterproof DS18B20 Digital Temperature Sensor Blue(DATA SIGNAL)  $A$  ----> RED (VIN)  $B$  ---->  $--->$  Black (GND)  $\mathbf C$ 

```
 2.Waterproof DS18B20 Digital Temperature Sensor & Arduino board 
              1(A) ----> Digital Pin2
              2(B) ----> 5V/3.3V3(C) ----> GND
  Setting for the Pull-up Register/Pull-down Register Selection Jumpers 
     When connect DS18B20 with the adapter, please choose to use the
      Pull-up Register Jumper 
  ***************************************************************/ 
#include <OneWire.h> 
int DS18S20_Pin = 2; //DS18S20 Signal pin on digital 2 
//Temperature chip i/o 
OneWire ds(DS18S20_Pin); // on digital pin 2 
void setup(void) { 
  Serial.begin(9600); 
} 
void loop(void) { 
  float temperature = getTemp(); 
   Serial.println(temperature); 
  delay(2000); //just here to slow down the output so it is easier to read 
} 
float getTemp(){ 
   //returns the temperature from one DS18S20 in DEG Celsius 
  byte data[12]; 
  byte addr[8];
```

```
 if ( !ds.search(addr)) { 
     //no more sensors on chain, reset search 
     Serial.println("no more sensors on chain, reset search!"); 
     ds.reset_search(); 
     return -1000; 
 } 
if ( OneWire::\text{crc8}( addr, 7) != addr[7]) {
     Serial.println("CRC is not valid!"); 
    return -1000; 
 } 
 if ( addr[0] != 0x10 && addr[0] != 0x28) { 
     Serial.print("Device is not recognized"); 
     return -1000; 
 } 
 ds.reset(); 
 ds.select(addr); 
ds.write(0x44,1); // start conversion, with parasite power on at the end
 byte present = ds.reset(); 
 ds.select(addr); 
 ds.write(0xBE); // Read Scratchpad 
for (int i = 0; i < 9; i++) { // we need 9 bytes
 data[i] = ds.read();
 } 
 ds.reset_search(); 
byte MSB = data[1];
```

```
byte LSB = data[0];float tempRead = ((MSB << 8) | LSB); //using two's compliment
  float TemperatureSum = tempRead / 16; 
  return TemperatureSum; 
}
```
Version history

Terminal sensor adapter V1.1